# **Rulling på skråplan**<br>
1996 – Velkommen til laboratorium i fysikkl

#### Velkommen til laboratorium i fysikk!

Formålet med økt 1 er at dere skal bli kjent med utstyret og metodene dere skal bruke i hovedoppgaven dere møter i økt 2–4.

Hovedoppgaven for laboratorieundervisningen i fysikk har temaet «rulling i en berg-og-dal-bane». I en berg-og-dal-bane er underlaget krumt. Derfor vil hastigheten og akselerasjonen til en ring som ruller ned banen variere med hvor i banen ringen befinner seg. For å varme opp til denne oppgaven skal dere i økt 1 se på rulling på skråplan. På veien skal dere også lære litt om måleusikkerhet og, hvis dere får tid, gjøre en enkel måling av tyngdeakselerasjonen.

# **Utstyrsoppsett**

Sett opp skråplanet som vist i figuren. Kameraet plasseres på gulvet med linsen vinkelrett på helningsretningen til skråplanet. • stativ

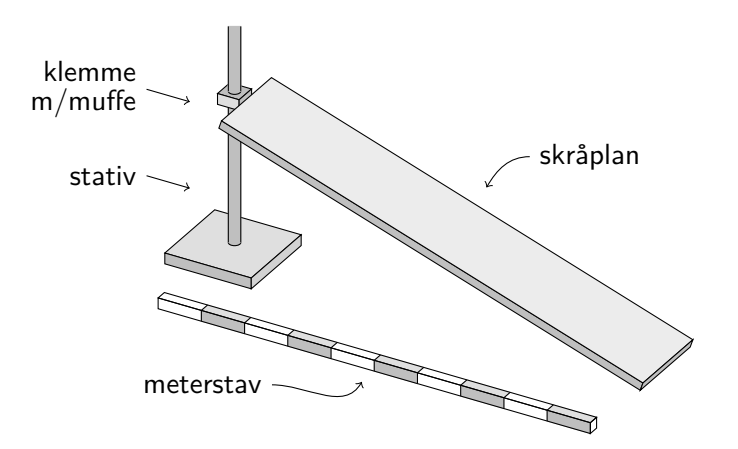

- -
	- klemme med muffe
	- skråplan av tre
	- **E** meterstav
- $\blacksquare$  ring, bordtennisball, stålkule
	- $\quad$  høyhastighetskamera $\,$  m/stativ
		- Tracker (på egen PC eller på delt lab-PC)

# **Bli kjent med kameraet**

Dere skal filme rullebevegelsen ved hjelp av høyhastighetskameraet. Brukermanualen til kameraet finnes på [http://home.phys.ntnu.no/](http://home.phys.ntnu.no/brukdef/undervisning/fyslab/utstyr) [brukdef/undervisning/fyslab/utstyr](http://home.phys.ntnu.no/brukdef/undervisning/fyslab/utstyr). Her finner dere også en kort instruks for de mest brukte funksjonene til kameraet.  $\sim$  Velgariktig in the state  $\sim$ 

- 1. Plugg støpselet i veggen og slå på kameraet ved hjelp av vippebryteren ved siden av funksjonsdreieknappen på toppen av kameraet. Husk å ta av linsedekselet.
- 2. Skift funksjon ved hjelp av funksjonsdreieknappen. Film velges ved å dreie funksjonsvelgeren til symbolet merket med en rød sirkel i figuren.
- 3. Velg høyhastighetsfilming ved å bekrefte med Set. Velg en bilderate på 100 fps.

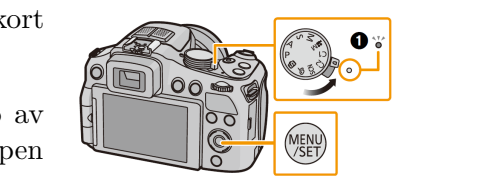

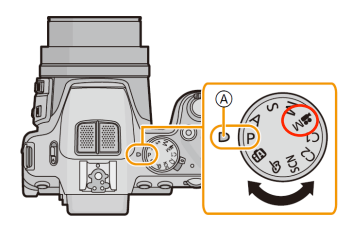

4. Start opptaket ved å trykke på filmopptaksknappen, som vist på figuren. Opptaksindikatoren (rød prikk på LCD-skjermen) blinker under opptaket. Avslutt opptaket ved å trykke på filmopptaksknappen.

Overføring av filmer til egen PC eller lab-PC gjøres ved hjelp av USB-kabelen. Kameraet må stå på mens dette skjer.

- 5. Plugg USB-kabelen inn i PCen.
- 6. Bekreft tilkoblingen ved å trykke på Set.

Kameraet kan ikke opereres mens det overføres filer.

mellom laboratorieøkene. Når dere starter på hovedoppgaven er det derfor viktig at dere lagrer alle filer på egen PC eller på deres Husk at data som ligger lagret på minnekortet til kameraene eller på fellesområdet på lab-PCene kan *slettes uten forvarsel* eget hjemmeområde.

# **Bli kjent med Tracker**

Tracker er et verktøy for videoanalyse. Programmet er *open source* Det er blitt laget tre instruksjonsvideoer og kan lastes ned gratis for både Windows, Mac OS X og Linux via) til Tracker som er tilgjengelige på <http://physlets.org/tracker>. Windows-versjonen viser seg imidlertid nettsiden til laboratoriet å være mer stabil enn Mac OS X-versjonen.

- 7. Ta opp en film av ringen som ruller ned skråplanet og overfør  $\mathbf{A}$  , we can also determine the set of  $\mathbf{A}$ den til PCen.
- 8. Åpne Tracker og last inn filmen ved å trykke på  $\mathbb{B}$  eller bruk hurtigtasten Ctrl+O.
- 9. Definér et koordinatsystem for videoklippet ved å trykke på . Flytt origo i aksekrysset til et passende sted (f.eks. toppen av skråplanet) og justér vinkelen på koordinataksene ved å venstreklikke på horisontalaksen. Det vil være hensiktsmessig å la horisontalaksen være linjert med skråplanet.
- 10. Den naturlige lengdeenheten i et program som Tracker er piksler. For at Tracker skal kunne oppgi lengder i meter må dere definere en konverteringsfaktor. Dette gjør dere ved å sette inn en målestav ved å trykke på  $\psi \bullet \log$  velge New → Calibration Stick. Dra ut målestaven til lengden av meterstaven i videoen deres og endre lengden av målestaven ved å venstreklikke på det tilhørende tallet.
- 11. Den naturlige tidsenheten i Tracker er bilder. For at Tracker skal kunne oppgi tid i sekunder må dere oppgi bilderaten. Dette gjør dere ved å trykke på  $\blacksquare$  og endre Frame rate til den aktuelle bilderaten.
- 12. På dette tidspunktet er dere nesten klare til å spore ringen, men det gjenstår å velge hvilken del av filmen dere vil bruke til sporingen. Dere kan velge hvilken del av filmen Tracker skal bruke ved å flytte de sorte pilene under tidslinjen.

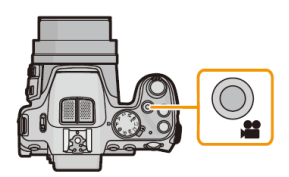

#### Tips:

Ikke sett kameraet for nært skråplanet. Dersom avstanden mellom skråplanet og kameraet er liten kan små dybdeforskjeller i bildet gi store perspektivfeil.

[\(http://home.phys.ntnu.no/brukdef/](http://home.phys.ntnu.no/brukdef/undervisning/fyslab/software) [undervisning/fyslab/software\)](http://home.phys.ntnu.no/brukdef/undervisning/fyslab/software).

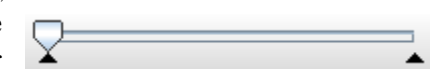

13. Begynn sporingen ved å trykke på  $\mathcal K$  Create og velg Point Mass. Trykk på mass  $A \rightarrow$  Autotracker... i det nye vinduet som åpner seg.

Sporing i Tracker finner sted ved at dere definerer et mønster av piksler i det første bildet og at programmet deretter prøver å finne et lignende mønster i de påfølgende bildene, samt holde styr på hvordan dette mønsteret flytter seg fra bilde til bilde.

- 14. Trykk på Ctrl+Shift og venstreklikk på ringen for å definere et mønster av piksler. Det automatisk valgte mønsteret vil antakelig ikke være tilstrekkelig. Ved å klikke og dra kan dere justere størrelsen og plasseringen til den indre ellipsen til dere har laget et mer passende utvalg av piksler. Om området dere velger er for stort vil sporingen gå tregt. Dere forteller Tracker hvor i neste bilde dere forventer å finne dette mønsteret ved å juster den ytre, stiplede linjen. Om utvalget er for lite vil det være vanskelig å spore hurtige objekter, men dersom utvalget er for stort er det lettere for Tracker å miste objektet som spores.
- 15. Trykk på Search eller Search Next for å starte sporingen.
- 16. Sporingsdataene vises til høyre i vinduet i hhv. en graf og en tabell. Ved å trykke på aksetittelen til vertikalaksen kan dere velge mellom å vise f.eks. posisjonen, hastigheten eller akselerasjonen til ringen. Vis de tre størrelsene etter tur. Legg merke til hvordan grafen blir mer og mer hakkete, og at akselerasjonen – som skal være konstant i dette tilfellet – varierer relativt abrupt.

Problemene dere oppdaget når dere så på hastighets- og akselerasjonsgrafen kommer av at Tracker bruker en enkel topunktsalgoritme for numerisk derivasjon. For å finne en presis verdi for Numerisk derivasjon tas blant annet opp akselerasjonen bør vi ta flere punkter med i beregningen. Siden vi i TMA4215 Matematikk 4N. vet at den tilbakelagte strekningen skal øke som

$$
x(t) = x_0 + v_0 t + \frac{1}{2} a t^2 \tag{1}
$$

kan vi ta *alle* punktene med i beregningen ved å gjøre en regre- Dere vil lære mer om regresjon i sjonstilpasning av en parabel mot posisjonsdataene.

- 17. Vis posisjonen til ringen ved å trykke på aksetittelen til vertikalaksen.
- 18. Høyreklikk på grafen og velg Analyze. . . Trykk på Analyze  $\rightarrow$  Curve Fits i det nye vinduet som åpnes. I panelet som kommer til syne i bunnen av vinduet velger dere deretter Fit Name → Parabola. Om nødvendig kan dere justere hvilke datapunkter dere vil ta hensyn til ved å markere de relevante cellene i tabellen.
- <span id="page-2-0"></span>19. Dere kan nå lese av koeffisientene til parabelen som minimerer kvaderatavviket og finne akselerasjonen til ringen.

TMA4240 Statistikk eller et tilsvarende emne.

# **Rulling med energibevarelse**

Når en ring ruller ned et skråplan, er summen av kinetisk og Rotasjonsdynamikk for stive legemer potensiell energi bevart. Den potensielle energien er gitt som

$$
U = mgh,\tag{2}
$$

der *m* er massen til objektet og *g* er tyngdeakselerasjonen. Siden høyden til objektet på skråplanet er gitt ved *h* = *x* sin *α*, der *α* er helningsvinkelen til skråplanet, kan vi skrive den potensielle energien som  $U = mgx \sin \alpha$ .

En ring som ruller har både translasjonsenergi og rotasjonsenergi, men disse er like store: Når ringen har forflyttet seg en lengde lik omkretsen 2*πr* langs skråplanet, har et punkt på ringen samtidig rotert en lengde lik omkretsen rundt tyngdepunktet. Total kinetisk energi blir derfor

$$
K = 2 \cdot \frac{1}{2} m v^2 = m v^2. \tag{3}
$$

På toppen av skråplanet er all energien potensiell energi, og på bunnen av skråplanet er all energien kinetisk energi. Siden energien er bevart har vi,

$$
mgx\sin\alpha = mv^2.\tag{4}
$$

Om vi løser denne ligningen for hastigheten på bunnen av skråplanet får vi

$$
v = \sqrt{gx\sin\alpha}.\tag{5}
$$

Vi kan nå finne akselerasjonen til ringen ved å derivere og bruke kjerneregelen:

<span id="page-3-0"></span>
$$
a = \frac{\mathrm{d}v}{\mathrm{d}t} = \frac{\mathrm{d}v}{\mathrm{d}x} \cdot \frac{\mathrm{d}x}{\mathrm{d}t} = \frac{g\sin\alpha}{2\sqrt{gx\sin\alpha}} \cdot v = \frac{1}{2}g\sin\alpha. \tag{6}
$$

### **Usikkerhetsanalyse**

Når vi gjør en måling, er det nesten like viktig å angi usikkerheten På nettsiden til laboratoriet finner dere et i målingen som å angi selve resultatet. Størrelsen til de tilfeldige notat som gir en litt grundigere innføring feilene i en måling kan vurderes ved å gjøre flere målinger av samme  $\;$  i **målinger og usikkerhetsanalyse** størrelse. *Gjennomsnittet*

$$
\bar{x} = \frac{1}{N} \sum_{i=1}^{N} x_i \tag{7}
$$

av *N* målinger vil være et estimat for den mest sannsynlige verdien for størrelsen vi måler. Et vanlig mål på usikkerheten i hver enkelt måling er *standardavviket*, som vi kan tenke på som det gjennomsnittlige avviket fra den mest sannsynlige verdien

$$
\delta x = \sqrt{\frac{1}{N-1} \sum_{i=1}^{N} (x_i - \bar{x})^2}.
$$
\n(8)

Et mål på usikkerheten i gjennomsnittet er

$$
\delta \bar{x} = \frac{\delta x}{\sqrt{N}},\tag{9}
$$

behandles i kap. 9 i H.D. Young og R.A. Freedman: University Physics. Pearson Education, 14. utgave, 2016.

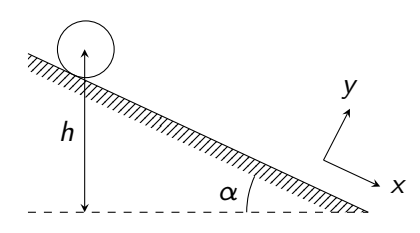

[\(http://home.phys.ntnu.no/brukdef/](http://home.phys.ntnu.no/brukdef/undervisning/fyslab/oppgave) [undervisning/fyslab/oppgave\)](http://home.phys.ntnu.no/brukdef/undervisning/fyslab/oppgave).

som vi kaller *standardfeilen*.

Dersom vi regner ut en størrelse *f* fra flere andre målte størrelser *x, y, z, . . .* som hver har sin usikkerhet, må vi ta hensyn til hvordan disse usikkerhetene propagerer til sluttsvaret. Usikkerheten i *f* er gitt ved *Gauss' feilforplantningslov*, Se for eksempel J.R. Taylor: An

$$
\delta f = \sqrt{\left(\frac{\partial f}{\partial \bar{x}} \delta \bar{x}\right)^2 + \left(\frac{\partial f}{\partial \bar{y}} \delta \bar{y}\right)^2 + \left(\frac{\partial f}{\partial \bar{z}} \delta \bar{z}\right)^2 + \dots}
$$
 (10)

# **En måling av tyngdeakselerasjonen**

20. Ta opp 10 filmer av ringen og finn akselerasjonen for hver av filmene. Regn ut gjennomsnittet, standardavviket og standardfeilen. Hvor stor er den prosentvise usikkerheten? Ligger målingen av akselerasjonen til ringen i oppgave [19](#page-2-0) innenfor ett standardavvik fra den gjennomsnittlige akselerasjonen? *b*

Ved å snu på ligning [\(6\)](#page-3-0) ser vi at vi kan regne ut tyngdeakselerasjonen fra den målte akselerasjonen til ringen og vinkelen til skråplanet,  $q = 2a / \sin \alpha$ .

- 21. Mål hypotenusen og hosliggende katet og regn ut helningsvinkelen til skråplanet ved hjelp av cosinus. Regn ut usikkerheten i vinkelen ved hjelp av Gauss' feilforplantningslov.
- 22. Regn ut tyngdeakselerasjonen fra akselerasjonen til ringen og helningsvinkelen til skråplanet. Regn ut usikkerheten vha. Gauss' feilforplantningslov. Hva er den prosentvise usikkerheten?
- 23. Hvilke feilkilder forventer dere har påvirket resultatet?

I realiteten vil ringen tape noe energi til vibrasjoner (lyd, oppvarming av underlaget, osv.) fordi verken den eller underlaget er fullstendig stivt. Dette kaller vi rullefriksjon.

24. Hvor betydelig vil dere tro rullefriksjonen er som feilkilde?

# **Ekstraoppgaver: Rulling med ulike objekter**

Blant utstyret finner dere en bordtennisball og en stålkule.

- 25. Ta opp en film hver av ringen, bordtennisballen og stålkula når de ruller ned skråplanet.
- 26. Overfør filene til PCen og finn akselerasjonene ved hjelp av Tips! Tracker. Hvilket objekt ruller raskest? Hvilket objekt ruller En massiv kule har en større del av tregest? Hvorfor er det slik?

Introduction to Error Analysis. University Science Books, 2. utgave, 1997.

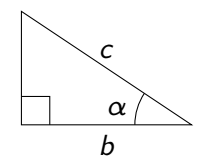

Siden  $\alpha = \arccos(b/c)$  har vi

$$
\frac{\partial \alpha}{\partial b} = \frac{-1}{\sqrt{c^2 - b^2}} \text{ og } \frac{\partial \alpha}{\partial c} = \frac{b/c}{\sqrt{c^2 - b^2}}.
$$

Dette lar oss skrive usikkerheten i vinkelen som

> $\delta \alpha = \frac{1}{\tau}$ *c*  $\sqrt{(c\delta b)^2 + (b\delta c)^2}$  $\frac{b^2}{c^2 - b^2}$ .

For tyngdeakselerasjonen får vi da

$$
\frac{\partial g}{\partial a} = \frac{2}{\sin \alpha} \quad \text{og} \quad \frac{\partial g}{\partial \alpha} = -\frac{2a \cos \alpha}{\sin^2 \alpha}.
$$

Dette gir oss usikkerheten

$$
\delta g = \frac{2}{\sin^2 \alpha} \sqrt{(\sin(\alpha)\delta a)^2 + (a\cos(\alpha)\delta\alpha)^2}
$$

massen samlet nær sentrum enn et kuleskall.

5